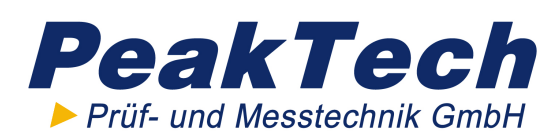

# **Table of Contents**

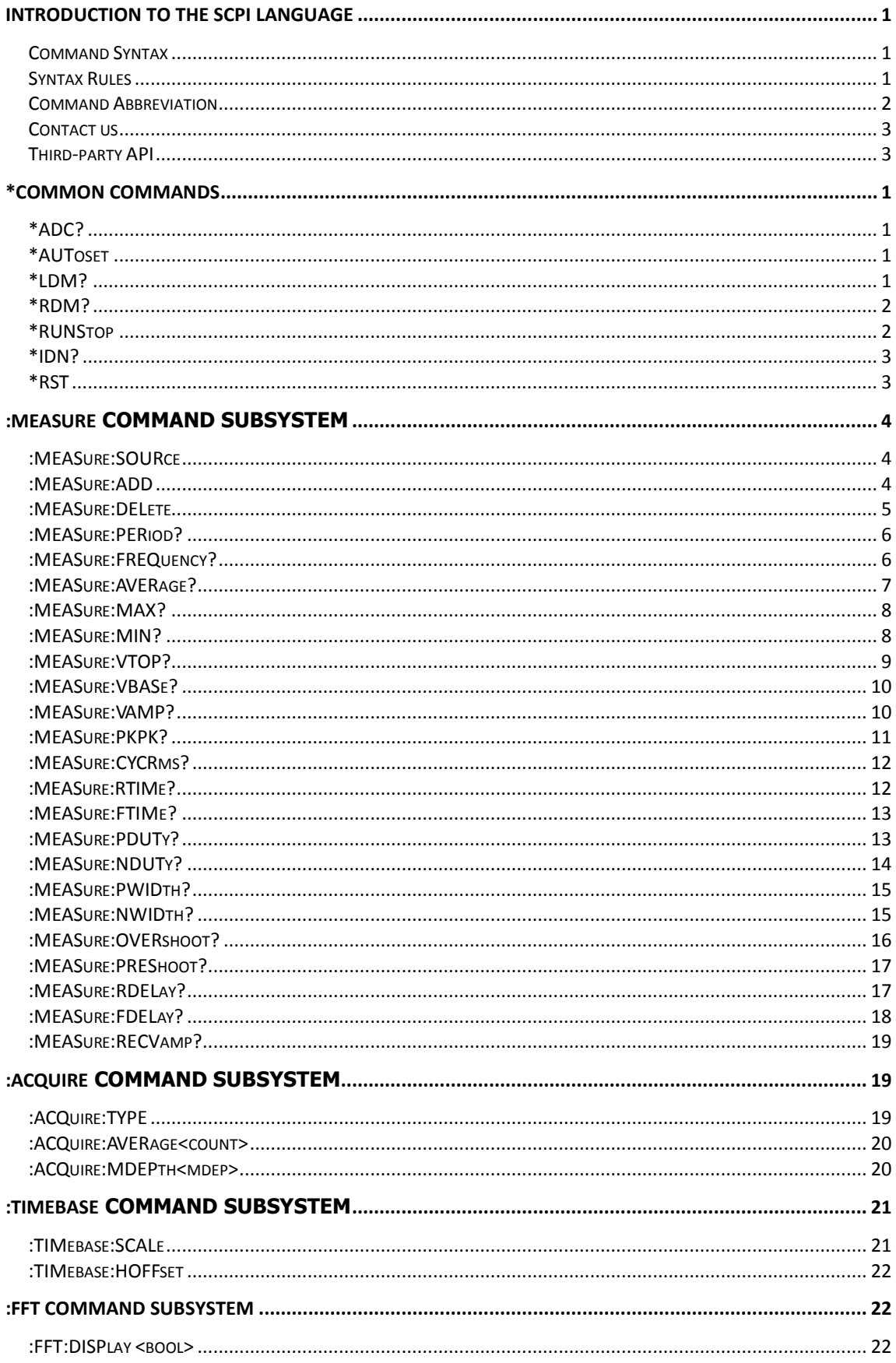

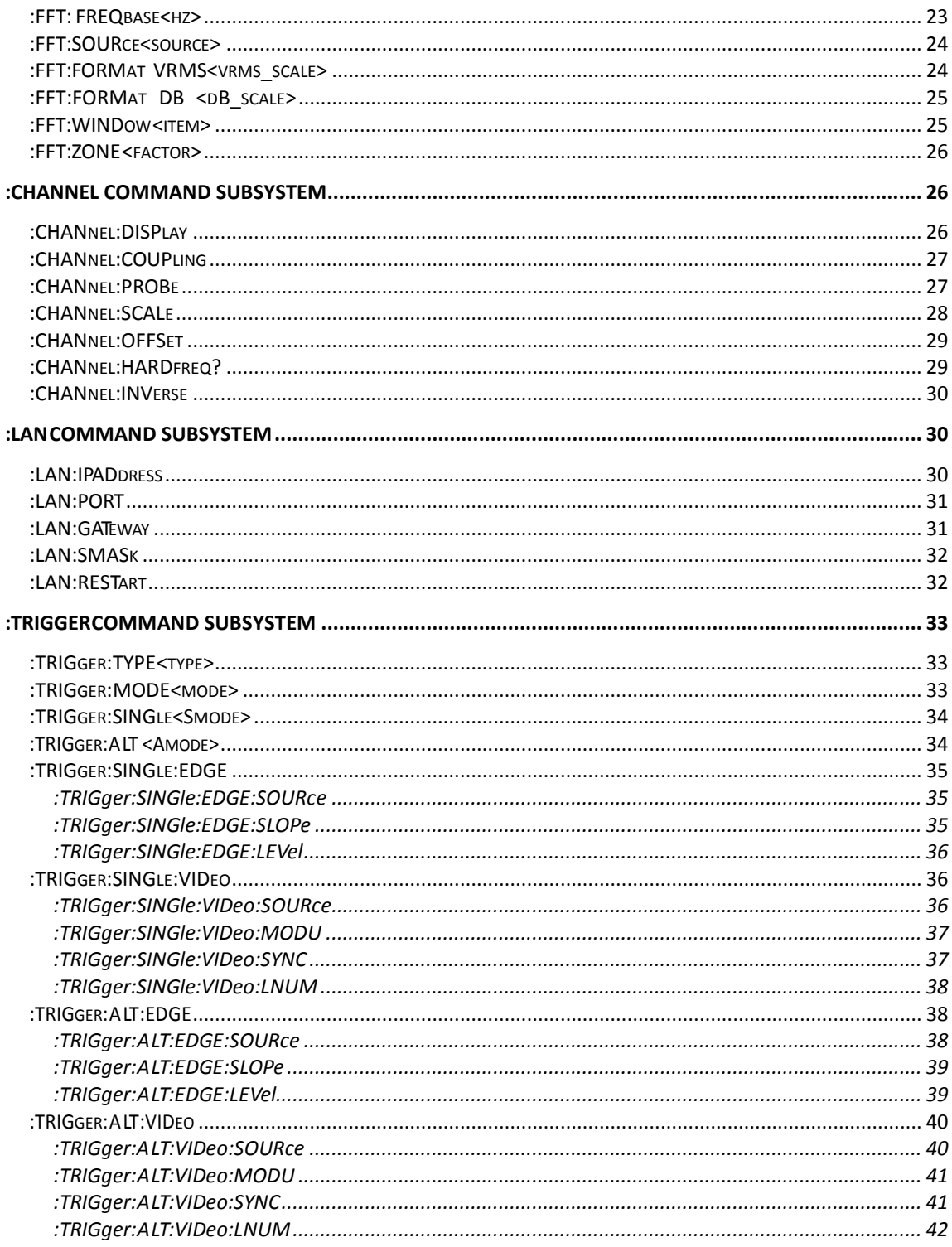

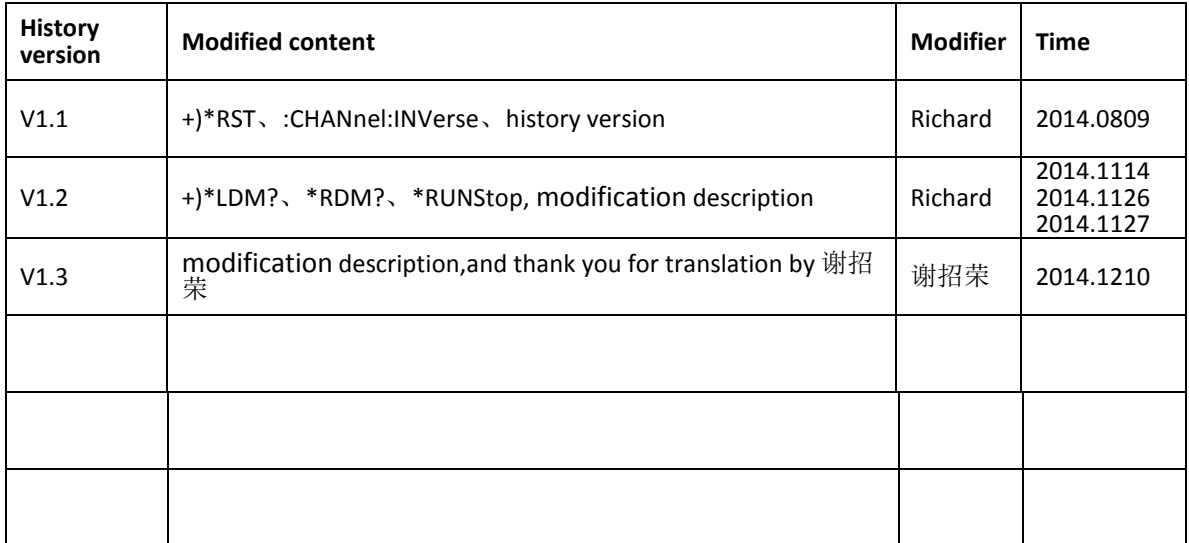

# <span id="page-3-0"></span>**Introduction to the SCPI Language**

# <span id="page-3-1"></span>**Command Syntax**

The command systems of VDS series present a hierarchy structure (tree system) and each command consists of a "Root" keyword and one or multiple sub-keywords. Command line always begins with colon ":", the keywords are separated by ":" and are followed by the parameter settings available, "?" is added at the end of the command string to indicate query and the command and parameter are separated by "space". For example,

:TRIGger:SINGle:EDGE:SOURce <source> :TRIGger:SINGle:EDGE:SOURce?

TRIGger is the root keyword of the command, SINGle, EDGE and SOURce are the secondlevel ,third-level keywords and the fourth-level respectively. Command line always begins with colon "**:**", all the keywords are separated by "**:**" . < source > denotes the parameter that users can set. "?" denotes query; the command :TRIGger:SINGle:EDGE:SOURce and parameter are separated by "space".

# <span id="page-3-2"></span>**Syntax Rules**

SCPI language itself defines a group of sub-system keywords, and at the same time allows users to add or reduce keywords. Those keywords can be some meaningful English words and are easy to remember, which are called mnemonics. Mnemonic has long and short types. The short are the abbreviation of the long. Special characters are used to separate keywords, data and sentences.

## **Rule to format mnemonics:**

- 1) If the letter number of an English word is less than or equal to 4, then the word itself can be the mnemonic.(such as "Free" can be "FREE")
- 2) If the letter number of an English word exceeds 4, then the first four letters will be the mnemonic.(such as "Frequency" can be "FREQ")
- 3) If the forth letter is vowel, then mnemonic uses the former three letters. Vowels consists of a, e, i, o, and u.(such as "Power" can be "POW")
- 4) If it is not a word but a sentence, then use the first letters of the former words and the whole of the last word. (such as "Input Voltage " can be "IVOLtage")

## **Usage of symbols**

1) Space

The space is used to separate command and parameter.

2) Colon :

If the colon is in front of the first character, it means the following is Root Command. When the colon is set between two keywords, then it means moving from the current level to the next level.

3) asterisk\*

The commands start with asterisk are named Common Command, which is used to execute IEEE488.2 common commands.

4) Braces {}

The parameters enclosed in the braces are optional and are usually separated by the vertical bar "|". When using this command, one of the parameters must be selected.

5) Vertical Bar |

The vertical bar is used to separate multiple parameters and one of the parameters must be selected when using the command.

6) Triangle Brackets < >

The parameter enclosed in the triangle brackets must be replaced by an effective value.

#### 7) Square Brackets []

The parameter enclosed in the square brackets can be replaced by effective value or ignored. If not designated value for the parameter, default value will be used.

## **Parameter Type**

#### 1) **Discrete**

The parameter should be one of the values listed. For example, :MEASure:SOURce <source> :MEASure:SOURce? wherein, <source> can be set to CH1|CH2 The query returns the abbreviated format: "CH1" 、 "CH2"

#### 2) **Integer**

Unless otherwise noted, the parameter can be any integer (NR1 format) within the effective value range. Note that, do not set the parameter to a decimal, otherwise errors will occur. For example, :CHANnel<n>:OFFSet <offset> :CHANnel<n>:OFFSet? wherein, <n> can be set to 1 or 2, represents CH1 or CH2。 <offset> can be set to any integer between -250 and 250. The query returns any integer between -250 and 250.

3) **Bool**

The parameter could be "OFF", "ON". For example, :CHANnel1:DISPlay <bool> :CHANnel1:DISPlay? wherein, <bool> can be set to {OFF|ON} The query returns "OFF" or "ON".

# <span id="page-4-0"></span>**Command Abbreviation**

Each SCPI command can be written mixed with uppercase and lowercase according to the syntax rules, and the capital letter part is just the abbreviation of the command. If abbreviation is used, all the capital letters in the command must be written completely. For parameters with units, please refer to the detail parameter specifications in the sub-system.

Example 1: :ACQuire:TYPE SAMPle Abbreviation Below: :ACQ:TYPE SAMP

Example 2: :CHANnel1:SCALe 1v Abbreviation Below: :CHAN1:SCAL 1v

# <span id="page-5-0"></span>**Contact us**

Service & Support Hotline: **2** 0049 4102 42343

## **Website**:

[http://www.peaktech.de/](http://www.owon.com.hk/)

# <span id="page-5-1"></span>**Third-party API**

The SCPI protocol of this product is based on USB port and LAN communication. After opening the pc software, SCPI protocol server is automatically activated. A client is provided in the sample Application, which can communicate with devices by sending SCPI commands to device and receiving feedback or data from device. Even more important, the code for client is easy, binded with server IP and port, and use network sockets to communicate. The client effect can be easily realised in the third-party software development.

# <span id="page-6-0"></span>**\*Common Commands**

# <span id="page-6-1"></span>**\*ADC?**

## **Syntax**

\*ADC? [n]

## **Description**

Acquire ADC data on the screen for the designated channel.

## **Parameter**

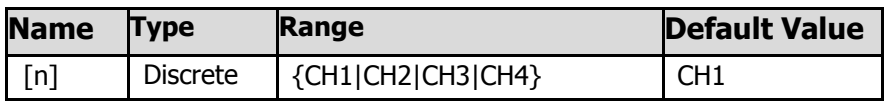

## **Explanation**

For one-channel oscilloscope, the range is {1}. For two-channel oscilloscope, the range is {1|2}. For four-channel oscilloscope, the range is {1|2|3|4}.

## **Return Format**

The query returns specific ADC data.

## **Example**

The query below returns 50,50,50,50,50,50,50,50,50,50,...

\*ADC? CH1

# <span id="page-6-2"></span>**\*AUToset**

Automatically set the device to best status.

## **Return Format**

"success"or "failed".

# <span id="page-6-3"></span>**\*LDM?**

## **Syntax**

\*LDM? [address]

## **Description**

**Acquire full sample data and save it to local server. [Address] indicates hard disk storage address of the server computer. LDM is abbreviation of Local Deep Memory Data.**

## **Parameter**

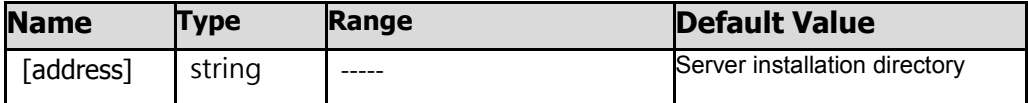

## **Explanation**

[Address] is the default at server installation directory with default file name without input, **format: current system date. bin.**

## **Return Format**

Return "success"or "failed", and return Saved @ "specific address"

#### **Example**

The command below will acquire and save full deep memory data to hard disk D of server computer.

\*LDM? D:\

## <span id="page-7-0"></span>**\*RDM?**

**Syntax** \*RDM?

## **Description**

Aquire full sample data and save it to remote client. Usually on the same level as client or upper level directory, the directory address can be designated by developer, file name is dm.bin. RDM is abbreviation of Remote Deep Memory Data.

## **Return Format**

Return "success" or "failed".

## **Example**

The command below aquire full deep memory sample data and send to client.

\*RDM?

# <span id="page-7-1"></span>**\*RUNStop**

**Syntax** \*RUNStop **Description** Send this command to control Run and Stop.

## **Return Format**

Return the status. Example: Set Run or Set Stop.

## **Example**

If it is in run status, the command below will set it to stop status. \*RUNStop If it is in stop status, the command below will set it to run status. \*RUNStop

# <span id="page-8-0"></span>**\*IDN?**

Return the ID character string of the instrument **Description** The query returns the ID character string of the instrument.

## **Return Format**

Manufacturer,<model>,<serial number>,X.XX.XX <model>: the model number of the instrument. <serial number>: the serial number of the instrument. X.XX.XX: the software version of the instrument.

# <span id="page-8-1"></span>**\*RST**

Restore the instrument to its default value.

## **Return Format**

"success" or "failed".

# <span id="page-9-0"></span>**:MEASure Command Subsystem**

# <span id="page-9-1"></span>**:MEASure:SOURce**

## **Syntax**

:MEASure:SOURce <source> :MEASure:SOURce?

## **Description**

Select the measurement source of the 22 measurement parameters.

#### **Parameter**

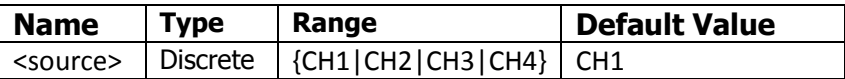

#### **Explanation**

This oscilloscope can measure 22 parameters.

You need to specify one measurement source for the following 20 parameters: 10 Voltage Measurement Items: Maximum, Minimum, Peak-Peak, Top, Bottom, Amplitude, Average, RMS, Overshoot and Preshoot.

12 Time Measurement Items: Period, Frequency, Rise Time, Fall Time, Positive Pulse Width, Negative Pulse Width, Positive Duty Cycle, Negative Duty Cycle, Delay  $1\rightarrow 2\frac{1}{2}$ , Delay  $1\rightarrow 2\frac{1}{2}$ , Delay 3→4 $\pm$ , Delay 3→4 $\pm$ .

## **Return Format**

The query returns one or more than one channel among "CH1", "CH2", "CH3" and " CH4".

## **Example**

The command below sets CH1 as the measurement source. :MEASure:SOURce CH1 The query below returns "CH1".

:MEASure:SOURce?

# <span id="page-9-2"></span>**:MEASure:ADD**

**Syntax** :MEASure:ADD <item>

## **Description**

Add any one of or all of the 22 measurement items.

#### **Parameter**

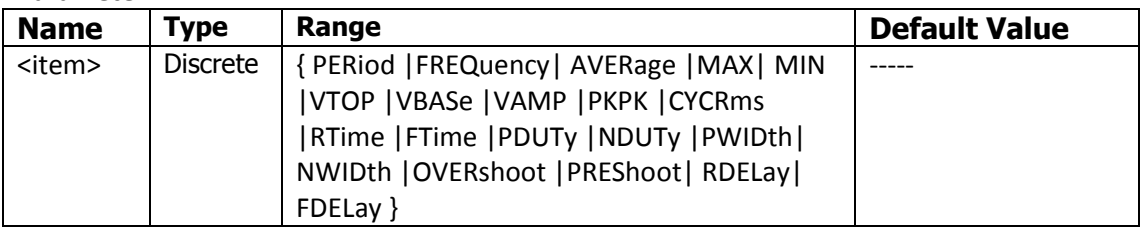

**The sequence of measurement items which corresponding to the ITEM above is as below:**  Period, Frequency, Average, Maximum, Minimum,Top, Bottom, Amplitude, Peak-Peak, RMS, Rise Time, Fall Time, Positive Duty Cycle, Negative Duty Cycle, Positive Pulse Width, Negative Pulse Width, Overshoot, Preshoot, Delay 1→2 $\pm$ , Delay 1→2 $\pm$ , Delay 3→4 $\pm$ , Delay 3→4 $\pm$ .

## **Explanation**

This oscilloscope can measure 22 parameters.

You need to specify one measurement source for the following 20 parameters:

10 Voltage Measurement Items: Maximum, Minimum, Peak-Peak, Top, Bottom, Amplitude, Average, RMS, Overshoot and Preshoot.

12 Time Measurement Items: Period, Frequency, Rise Time, Fall Time, Positive Pulse Width, Negative Pulse Width, Positive Duty Cycle, Negative Duty Cycle, Delay  $1\rightarrow 2\frac{1}{2}$ , Delay  $1\rightarrow 2\frac{1}{2}$ , Delay  $3 \rightarrow 4$  **,** Delay  $3 \rightarrow 4$  **t**.

## **Example**

The command below adds the measurement item PERiod. :MEASure:ADD PERiod

# <span id="page-10-0"></span>**:MEASure:DELete**

## **Syntax**

:MEASure:DELete <item>

## **Description**

Delete specified or all measurement items.

## **Parameter**

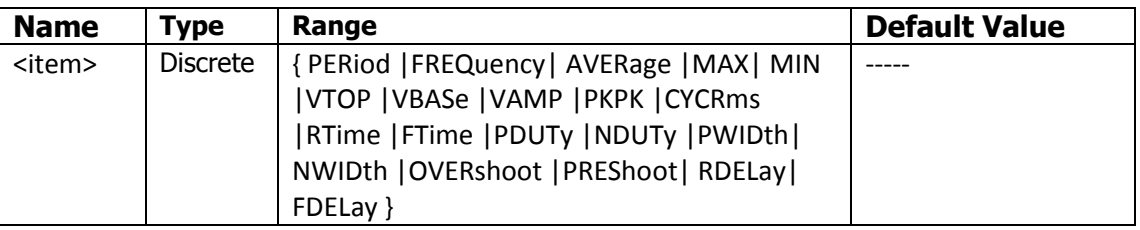

## **Explanation**

This oscilloscope can measure 22 parameters.

You need to specify one measurement source for the following 22 parameters:

10 Voltage Measurement Items: Maximum, Minimum, Peak-Peak, Top, Bottom, Amplitude, Average, RMS, Overshoot and Preshoot.

12 Time Measurement Items: Period, Frequency, Rise Time, Fall Time, Positive Pulse Width, Negative Pulse Width, Positive Duty Cycle, Negative Duty Cycle, Delay  $1\rightarrow 2\frac{1}{2}$ , Delay  $1\rightarrow 2\frac{1}{2}$ , Delay 3→4 $\pm$ , Delay 3→4 $\pm$ .

## Note:

1.When sending the command :MEASure:DELete ALL, all the measurements will be deleted and the checked channel will be canceled.

## **Example**

```
The command below deletes MAX measurement.
:MEASure:DELete MAX
```
# <span id="page-11-0"></span>**:MEASure:PERiod?**

## **Syntax**

:MEASure[n]:PERiod?

## **Description**

Query the measurement value of the period of the current selected channel. The default unit is s.

## **Parameter**

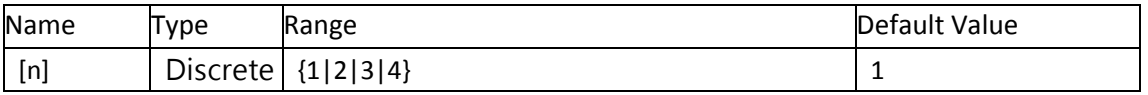

## **Explanation**

Parameter[n] indicates channel, it can be ignored, and the default channel is the current seleted one, The default value could be change.If [n] is replaced with a value, then the query returns measurement value of channel [n].

If no specified unit, then default unit will be  $Volt(v)$  for voltage. And default unit for time is Sec(s). Default unit for frequency is Hz. Default unit for percent is decimal form, for example 88% is 0.88.

For one-channel oscilloscope, the Range is  $\{1\}$ . For two-channel oscilloscope, the Range is {1|2}. For four-channel oscilloscope, the Range is {1|2|3|4}.

## **Return format**

The query returns the measurement result in character string.

## **Example**

The query below returns the measurement value of the period of current channel. :MEASure:PERiod?

# <span id="page-11-1"></span>**:MEASure:FREQuency?**

## **Syntax**

:MEASure[n]:FREQuency?

## **Description**

Query the measurement value of the period of the current selected channel. The default unit is Hz.

## **Parameter**

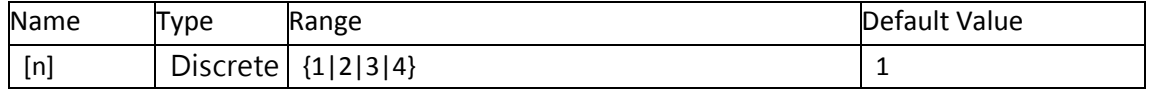

## **Explanation**

Parameter[n] indicates channel, it can be ignored, and the default channel is the current seleted one, The default value could be change.If [n] is replaced with a value, then the query returns measurement value of channel [n].

If no specified unit, then default unit will be  $Volt(v)$  for voltage. And default unit for time is Sec(s). Default unit for frequency is Hz. Default unit for percent is decimal form, for example 88% is 0.88.

For one-channel oscilloscope, the Range is  $\{1\}$ .

For two-channel oscilloscope, the Range is {1|2}.

For four-channel oscilloscope, the Range is {1|2|3|4}.

## **Return format**

The query returns the measurement result in character string.

## **Example**

The query below returns the measurement value of the frequency of current channel. :MEASure:FREQuency?

# <span id="page-12-0"></span>**:MEASure:AVERage?**

## **Syntax**

:MEASure[n]:AVERage?

## **Description**

Query the measurement value of the average of the current selected channel. Unit depends on current unit of specified channel.

## **Parameter**

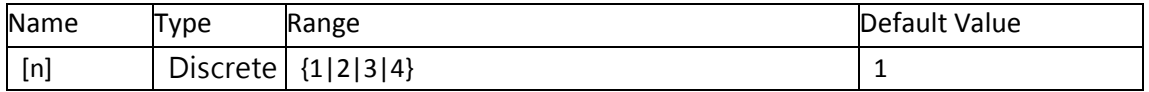

## **Explanation**

Parameter[n] indicates channel, it can be ignored, and the default channel is the current seleted one, The default value could be change.If [n] is replaced with a value, then the query returns measurement value of channel [n].

If no specified unit, then default unit will be  $Volt(v)$  for voltage. And default unit for time is Sec(s). Default unit for frequency is Hz. Default unit for percent is decimal form, for example 88% is 0.88.

For one-channel oscilloscope, the Range is  $\{1\}$ .

For two-channel oscilloscope, the Range is {1|2}.

For four-channel oscilloscope, the Range is {1|2|3|4}.

## **Return format**

The query returns the measurement result in character string.

## **Example**

The query below returns the measurement value of the average of current channel. :MEASure:AVERage?

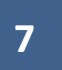

# <span id="page-13-0"></span>**:MEASure:MAX?**

## **Syntax**

:MEASure[n]:MAX?

## **Description**

Query the measurement value of the max of the current selected channel. Unit depends on current unit of specified channel.

## **Parameter**

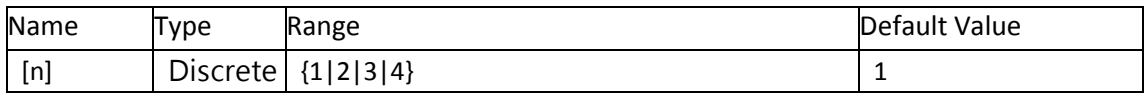

## **Explanation**

Parameter[n] indicates channel, it can be ignored, and the default channel is the current seleted one, The default value could be change. If  $[n]$  is replaced with a value, then the query returns measurement value of channel [n].

If no specified unit, then default unit will be Volt(v) for voltage. And default unit for time is Sec(s). Default unit for frequency is Hz. Default unit for percent is decimal form, for example 88% is 0.88.

For one-channel oscilloscope, the Range is  $\{1\}$ .

For two-channel oscilloscope, the Range is {1|2}.

For four-channel oscilloscope, the Range is {1|2|3|4}.

## **Return format**

The query returns the measurement result in character string.

## **Example**

The query below returns the measurement value of the max of current channel. :MEASure:MAX?

# <span id="page-13-1"></span>**:MEASure:MIN?**

## **Syntax**

:MEASure[n]:MIN?

## **Description**

Query the measurement value of the min of the current selected channel. Unit depends on current unit of specified channel.

## **Parameter**

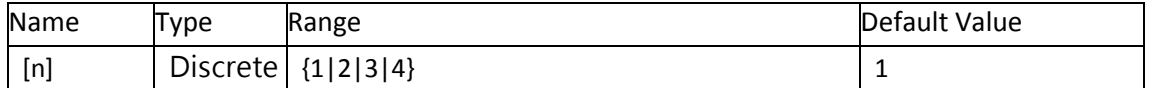

## **Explanation**

Parameter[n] indicates channel, it can be ignored, and the default channel is the current seleted one, The default value could be change.If  $[n]$  is replaced with a value, then the query returns measurement value of channel [n].

If no specified unit, then default unit will be  $Volt(v)$  for voltage. And default unit for time is Sec(s). Default unit for frequency is Hz. Default unit for percent is decimal form, for example 88% is 0.88.

For one-channel oscilloscope, the Range is  $\{1\}$ .

For two-channel oscilloscope, the Range is {1|2}.

For four-channel oscilloscope, the Range is {1|2|3|4}.

## **Return format**

The query returns the measurement result in character string.

## **Example**

The query below returns the measurement value of the Min of current channel. :MEASure:MIN?

# <span id="page-14-0"></span>**:MEASure:VTOP?**

## **Syntax**

:MEASure[n]:TOP?

## **Description**

Query the measurement value of the top of the current selected channel. Unit depends on current unit of specified channel.

## **Parameter**

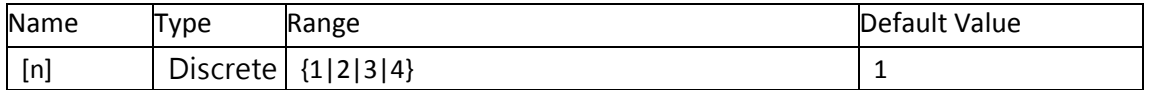

## **Explanation**

Parameter[n] indicates channel, it can be ignored, and the default channel is the current seleted one, The default value could be change.If  $[n]$  is replaced with a value, then the query returns measurement value of channel [n].

If no specified unit, then default unit will be  $Volt(v)$  for voltage. And default unit for time is Sec(s). Default unit for frequency is Hz. Default unit for percent is decimal form, for example 88% is 0.88.

For one-channel oscilloscope, the Range is  $\{1\}$ .

For two-channel oscilloscope, the Range is {1|2}.

For four-channel oscilloscope, the Range is {1|2|3|4}.

## **Return format**

The query returns the measurement result in character string.

## **Example**

The query below returns the measurement value of the top of current channel. :MEASure:TOP?

**9**

# <span id="page-15-0"></span>**:MEASure:VBASe?**

## **Syntax**

:MEASure[n]: VBASe?

## **Description**

Query the measurement value of the Vbase of the current selected channel. Unit depends on current unit of specified channel.

## **Parameter**

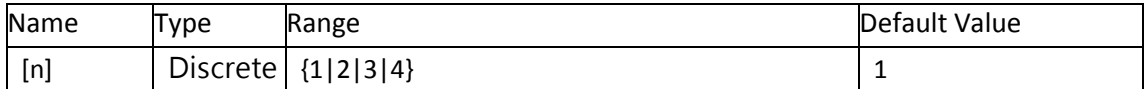

## **Explanation**

Parameter[n] indicates channel, it can be ignored, and the default channel is the current seleted one, The default value could be change.If [n] is replaced with a value, then the query returns measurement value of channel [n].

If no specified unit, then default unit will be  $Volt(v)$  for voltage. And default unit for time is Sec(s). Default unit for frequency is Hz. Default unit for percent is decimal form, for example 88% is 0.88.

For one-channel oscilloscope, the Range is  $\{1\}$ .

For two-channel oscilloscope, the Range is {1|2}.

For four-channel oscilloscope, the Range is {1|2|3|4}.

## **Return format**

The query returns the measurement result in character string.

## **Example**

The query below returns the measurement value of the Vbase of current channel. :MEASure:VBASE?

# <span id="page-15-1"></span>**:MEASure:VAMP?**

## **Syntax**

:MEASure[n]: VAMP?

## **Description**

Query the measurement value of the Vamp of the current selected channel. Unit depends on current unit of specified channel.

## **Parameter**

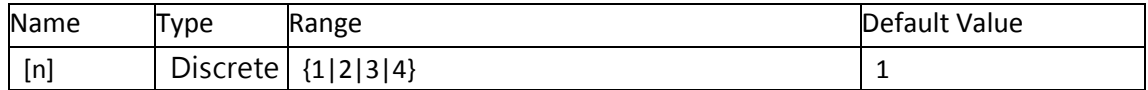

## **Explanation**

Parameter[n] indicates channel, it can be ignored, and the default channel is the current seleted one, The default value could be change.If [n] is replaced with a value, then the query returns measurement value of channel [n].

If no specified unit, then default unit will be  $Volt(v)$  for voltage. And default unit for time is Sec(s). Default unit for frequency is Hz. Default unit for percent is decimal form, for example 88% is 0.88.

For one-channel oscilloscope, the Range is  $\{1\}$ .

For two-channel oscilloscope, the Range is {1|2}.

For four-channel oscilloscope, the Range is {1|2|3|4}.

## **Return format**

The query returns the measurement result in character string.

## **Example**

The query below returns the measurement value of the Vamp of current channel. :MEASure:VAMP?

# <span id="page-16-0"></span>**:MEASure:PKPK?**

## **Syntax**

:MEASure[n]: PKPK?

## **Description**

Query the measurement value of the PKPK of the current selected channel. Unit depends on current unit of specified channel.

## **Parameter**

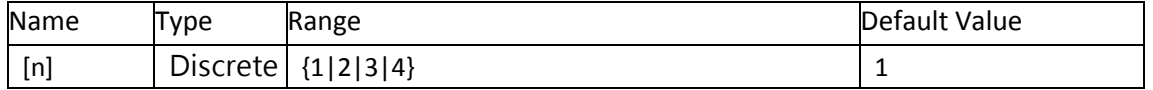

## **Explanation**

Parameter[n] indicates channel, it can be ignored, and the default channel is the current seleted one, The default value could be change.If [n] is replaced with a value, then the query returns measurement value of channel [n].

If no specified unit, then default unit will be  $Volt(v)$  for voltage. And default unit for time is Sec(s). Default unit for frequency is Hz. Default unit for percent is decimal form, for example 88% is 0.88.

For one-channel oscilloscope, the Range is  $\{1\}$ . For two-channel oscilloscope, the Range is {1|2}.

For four-channel oscilloscope, the Range is {1|2|3|4}.

## **Return format**

The query returns the measurement result in character string.

## **Example**

The query below returns the measurement value of the PKPK of current channel. :MEASure:PKPK?

# <span id="page-17-0"></span>**:MEASure:CYCRms?**

## **Syntax**

:MEASure[n]: CYCRms?

## **Description**

Query the measurement value of the CYCRms of the current selected channel. Unit depends on current unit of specified channel.

## **Parameter**

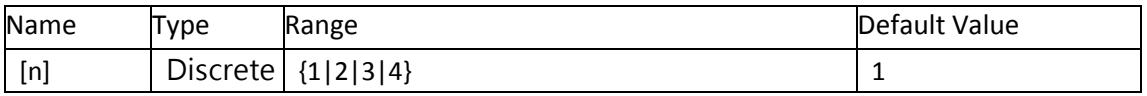

## **Explanation**

Parameter[n] indicates channel, it can be ignored, and the default channel is the current seleted one, The default value could be change.If [n] is replaced with a value, then the query returns measurement value of channel [n].

If no specified unit, then default unit will be  $Volt(v)$  for voltage. And default unit for time is Sec(s). Default unit for frequency is Hz. Default unit for percent is decimal form, for example 88% is 0.88.

For one-channel oscilloscope, the Range is  $\{1\}$ .

For two-channel oscilloscope, the Range is {1|2}.

For four-channel oscilloscope, the Range is {1|2|3|4}.

## **Return format**

The query returns the measurement result in character string.

## **Example**

The query below returns the measurement value of the CYCRms of current channel. :MEASure:CYCRms?

# <span id="page-17-1"></span>**:MEASure:RTIMe?**

## **Syntax**

:MEASure[n]: RTIMe?

## **Description**

Query the measurement value of the RTime of the current selected channel. Unit is Sec(s).

## **Parameter**

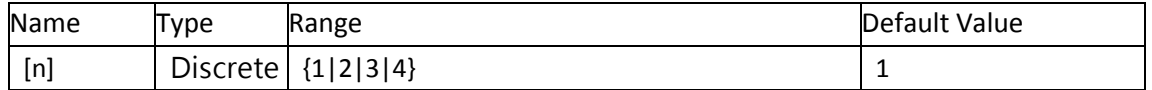

## **Explanation**

Parameter[n] indicates channel, it can be ignored, and the default channel is the current seleted one, The default value could be change.If [n] is replaced with a value, then the query returns measurement value of channel [n].

If no specified unit, then default unit will be  $Volt(v)$  for voltage. And default unit for time is Sec(s). Default unit for frequency is Hz. Default unit for percent is decimal form, for example 88% is 0.88.

For one-channel oscilloscope, the Range is  $\{1\}$ . For two-channel oscilloscope, the Range is {1|2}. For four-channel oscilloscope, the Range is {1|2|3|4}.

## **Return format**

The query returns the measurement result in character string.

## **Example**

The query below returns the measurement value of the RTime of current channel. :MEASure:RTime?

# <span id="page-18-0"></span>**:MEASure:FTIMe?**

## **Syntax**

:MEASure[n]: FTIMe?

## **Description**

Query the measurement value of the FTime of the current selected channel. Unit is Sec(s).

## **Parameter**

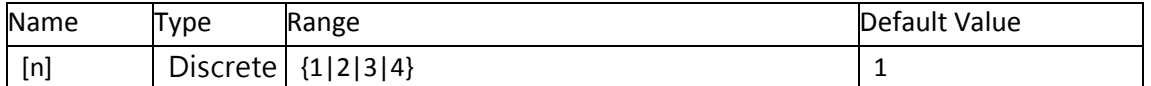

## **Explanation**

Parameter[n] indicates channel, it can be ignored, and the default channel is the current seleted one, The default value could be change. If  $[n]$  is replaced with a value, then the query returns measurement value of channel [n].

If no specified unit, then default unit will be  $Volt(v)$  for voltage. And default unit for time is Sec(s). Default unit for frequency is Hz. Default unit for percent is decimal form, for example 88% is 0.88.

For one-channel oscilloscope, the Range is  $\{1\}$ .

For two-channel oscilloscope, the Range is {1|2}.

For four-channel oscilloscope, the Range is {1|2|3|4}.

## **Return format**

The query returns the measurement result in character string.

## **Example**

The query below returns the measurement value of the FTime of current channel. :MEASure:FTime?

# <span id="page-18-1"></span>**:MEASure:PDUTy?**

**Syntax**

:MEASure[n]: PDUTy?

## **Description**

Query the measurement value of the PDUTy of the current selected channel.

#### **Parameter**

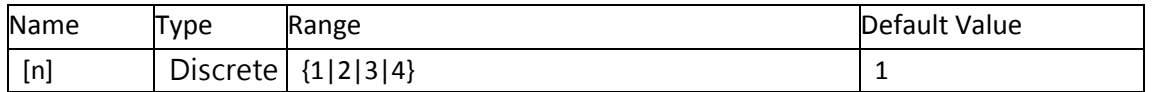

## **Explanation**

Parameter[n] indicates channel, it can be ignored, and the default channel is the current seleted one, The default value could be change. If [n] is replaced with a value, then the query returns measurement value of channel [n].

If no specified unit, then default unit will be  $Volt(v)$  for voltage. And default unit for time is Sec(s). Default unit for frequency is Hz. Default unit for percent is decimal form, for example 88% is 0.88.

For one-channel oscilloscope, the Range is  $\{1\}$ .

For two-channel oscilloscope, the Range is {1|2}.

For four-channel oscilloscope, the Range is {1|2|3|4}.

## **Return format**

The query returns the measurement result in character string.

## **Example**

The query below returns the measurement value of the PDUTy of current channel. :MEASure:PDUTy?

# <span id="page-19-0"></span>**:MEASure:NDUTy?**

## **Syntax**

:MEASure[n]: NDUTy?

## **Description**

Query the measurement value of the NDUTy of the current selected channel.

## **Parameter**

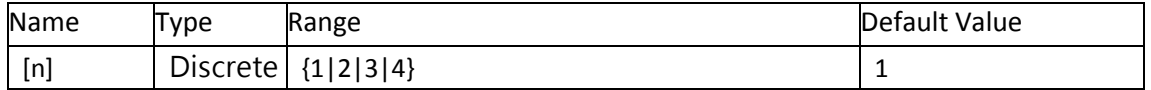

## **Explanation**

Parameter[n] indicates channel, it can be ignored, and the default channel is the current seleted one, The default value could be change.If [n] is replaced with a value, then the query returns measurement value of channel [n].

If no specified unit, then default unit will be  $Volt(v)$  for voltage. And default unit for time is Sec(s). Default unit for frequency is Hz. Default unit for percent is decimal form, for example 88% is 0.88.

For one-channel oscilloscope, the Range is  $\{1\}$ .

For two-channel oscilloscope, the Range is {1|2}.

For four-channel oscilloscope, the Range is {1|2|3|4}.

#### **Return format**

The query returns the measurement result in character string.

#### **Example**

The query below returns the measurement value of the NDUTy of current channel. :MEASure:NDUTy?

# <span id="page-20-0"></span>**:MEASure:PWIDth?**

#### **Syntax**

:MEASure[n]: PWIDth?

## **Description**

Query the measurement value of the PWIDth of the current selected channel. Unit is Sec(s).

## **Parameter**

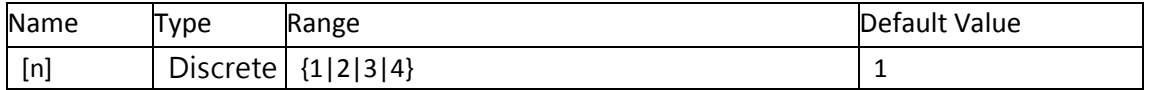

## **Explanation**

Parameter[n] indicates channel, it can be ignored, and the default channel is the current seleted one, The default value could be change.If  $[n]$  is replaced with a value, then the query returns measurement value of channel [n].

If no specified unit, then default unit will be  $Volt(v)$  for voltage. And default unit for time is Sec(s). Default unit for frequency is Hz. Default unit for percent is decimal form, for example 88% is 0.88.

For one-channel oscilloscope, the Range is  $\{1\}$ .

For two-channel oscilloscope, the Range is {1|2}.

For four-channel oscilloscope, the Range is {1|2|3|4}.

## **Return format**

The query returns the measurement result in character string.

#### **Example**

The query below returns the measurement value of the PWIDth of current channel. :MEASure:PWIDth?

# <span id="page-20-1"></span>**:MEASure:NWIDth?**

#### **Syntax**

:MEASure[n]: NWIDth?

## **Description**

Query the measurement value of the NWIDth of the current selected channel. Unit is Sec(s).

#### **Parameter**

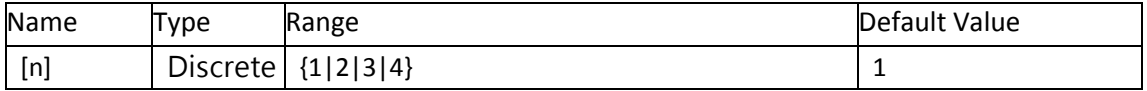

## **Explanation**

Parameter[n] indicates channel, it can be ignored, and the default channel is the current seleted one, The default value could be change. If  $[n]$  is replaced with a value, then the query returns measurement value of channel [n].

If no specified unit, then default unit will be  $Volt(v)$  for voltage. And default unit for time is Sec(s). Default unit for frequency is Hz. Default unit for percent is decimal form, for example 88% is 0.88.

For one-channel oscilloscope, the Range is  $\{1\}$ . For two-channel oscilloscope, the Range is {1|2}. For four-channel oscilloscope, the Range is {1|2|3|4}.

## **Return format**

The query returns the measurement result in character string.

## **Example**

The query below returns the measurement value of the NWIDth of current channel. :MEASure:NWIDth?

# <span id="page-21-0"></span>**:MEASure:OVERshoot?**

#### **Syntax**

:MEASure[n]: OVERshoot?

#### **Description**

Query the measurement value of the OVERshoot of the current selected channel.

## **Parameter**

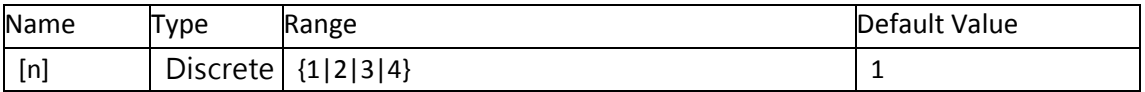

#### **Explanation**

Parameter[n] indicates channel, it can be ignored, and the default channel is the current seleted one, The default value could be change. If  $[n]$  is replaced with a value, then the query returns measurement value of channel [n].

If no specified unit, then default unit will be  $Volt(v)$  for voltage. And default unit for time is Sec(s). Default unit for frequency is Hz. Default unit for percent is decimal form, for example 88% is 0.88.

For one-channel oscilloscope, the Range is  $\{1\}$ .

For two-channel oscilloscope, the Range is {1|2}.

For four-channel oscilloscope, the Range is {1|2|3|4}.

#### **Return format**

The query returns the measurement result in character string.

## **Example**

The query below returns the measurement value of the OVERshoot of current channel. :MEASure:OVERshoot?

# <span id="page-22-0"></span>**:MEASure:PREShoot?**

## **Syntax**

:MEASure[n]: PREShoot?

## **Description**

Query the measurement value of the PREShoot of the current selected channel.

## **Parameter**

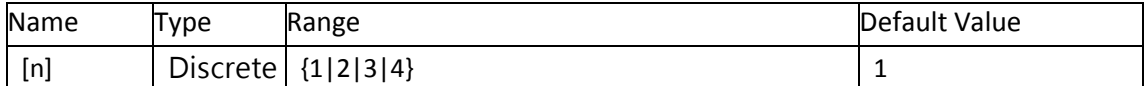

## **Explanation**

Parameter[n] indicates channel, it can be ignored, and the default channel is the current seleted one, The default value could be change.If [n] is replaced with a value, then the query returns measurement value of channel [n].

If no specified unit, then default unit will be  $Volt(v)$  for voltage. And default unit for time is Sec(s). Default unit for frequency is Hz. Default unit for percent is decimal form, for example 88% is 0.88.

For one-channel oscilloscope, the Range is  $\{1\}$ .

For two-channel oscilloscope, the Range is {1|2}.

For four-channel oscilloscope, the Range is {1|2|3|4}.

## **Return format**

The query returns the measurement result in character string.

## **Example**

The query below returns the measurement value of the PREShoot of current channel. :MEASure:PREShoot?

# <span id="page-22-1"></span>**:MEASure:RDELay?**

## **Syntax**

:MEASure[n]: RDELay?

## **Description**

Query the measurement value of the RDELay of the current selected channel. Unit is Sec(s).

## **Parameter**

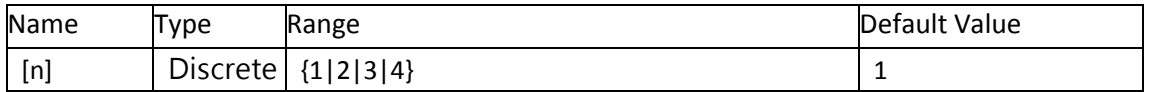

## **Explanation**

When [n] is replaced with 1 or 2, this command measures rise delay time from channel 1

to channel 2. When [n] is replaced with 3 or 4, this command measures rise dalay time

from channel 3 to channel 4.

Parameter[n] indicates channel, it can be ignored, and the default channel is the current seleted one, The default value could be change.If [n] is replaced with a value, then the query returns measurement value of channel [n].

If no specified unit, then default unit will be  $Volt(v)$  for voltage. And default unit for time is Sec(s). Default unit for frequency is Hz. Default unit for percent is decimal form, for example 88% is 0.88.

For one-channel oscilloscope, the Range is  $\{1\}$ . For two-channel oscilloscope, the Range is {1|2}. For four-channel oscilloscope, the Range is {1|2|3|4}.

## **Return format**

The query returns the measurement result in character string.

## **Example**

The query below returns the measurement value of the RDELay of current channel. :MEASure:RDELay?

# <span id="page-23-0"></span>**:MEASure:FDELay?**

## **Syntax**

:MEASure[n]: FDELay?

## **Description**

Query the measurement value of the FDELay of the current selected channel. Unit is Sec(s).

## **Parameter**

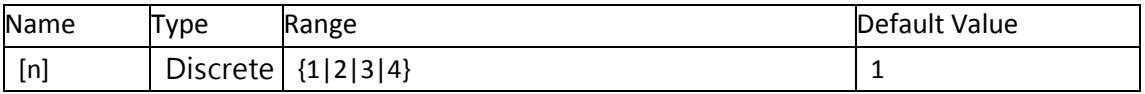

## **Explanation**

When [n] is replaced with 1 or 2, this command measures fall delay time from channel 1

to channel 2. When [n] is replaced with 3 or 4, this command measures fall dalay time

from channel 3 to channel 4.

Parameter[n] indicates channel, it can be ignored, and the default channel is the current seleted one, The default value could be change.If [n] is replaced with a value, then the query returns measurement value of channel [n].

If no specified unit, then default unit will be  $Volt(v)$  for voltage. And default unit for time is Sec(s). Default unit for frequency is Hz. Default unit for percent is decimal form, for example 88% is 0.88.

For one-channel oscilloscope, the Range is  $\{1\}$ .

For two-channel oscilloscope, the Range is {1|2}.

For four-channel oscilloscope, the Range is {1|2|3|4}.

## **Return format**

The query returns the measurement result in character string.

## **Example**

The query below returns the measurement value of the FDELay of current channel. :MEASure:FDELay?

# <span id="page-24-0"></span>**:MEASure:RECVamp?**

**Syntax**

:MEASure[n]: RECVAMP?

## **Description**

Query the measurement value Vamp of square waveform.

## **Return format**

The query returns the measurement amplitude as pixels in character string.

## **Example**

The query below returns the measurement value Vamp of square waveform. :MEASure:RECVAMP?

# <span id="page-24-1"></span>**:ACQuire Command Subsystem**

# <span id="page-24-2"></span>**:ACQuire:TYPE**

## **Syntax**

:ACQuire:TYPE <type>

:ACQuire:TYPE?

## **Description**

Set the acquisition mode of the oscilloscope.

#### **Parameter**

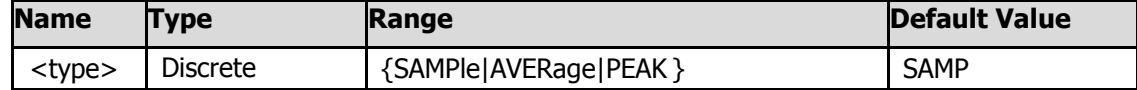

## **Explanation**

When "AVERage" is selected, use the :ACQuire:AVERage<count> command to set the number of averages.

#### **Return format**

The query returns "SAMPle"、"AVERage"or"PEAK".

#### **Example**

The command below selects the average acquisition mode. :ACQuire:TYPE AVERage The query below returns "AVERage"。 :ACQuire:TYPE?

# <span id="page-25-0"></span>**:ACQuire:AVERage<count>**

#### **Syntax**

:ACQuire:AVERage <count> :ACQuire:AVERage?

#### **Description**

Set the number of averages.

#### **Parameter**

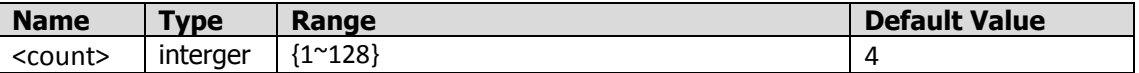

#### **Explanation**

At present, the number of averages can be set is interger ranges from  $1 \sim 128$ .

#### **Return format**

The query returns the number of average in character string.

#### **Example**

The command below sets the number of averages to "64". :ACQuire:AVERage 64 The query below returns "64": :ACQuire:AVERage?

# <span id="page-25-1"></span>**:ACQuire:MDEPth<mdep>**

#### **Syntax**

:ACQuire:MDEPth <mdep> :ACQuire:MDEPth?

#### **Description**

Set the number of waveform points that the oscilloscope can store in a single trigger sample.

#### **Parameter**

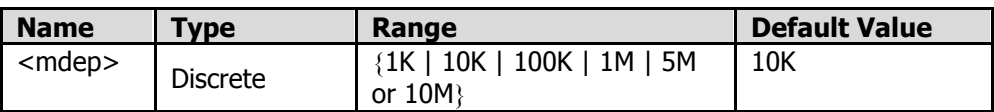

#### **Return format**

The query returns the actual number of points (integer).

#### **Example**

The command below sets the memory depth to "10K ". :ACQuire:MDEPth 10K The query below returns the actual number of points, for example "10K ". :ACQuire:MDEPth?

# <span id="page-26-0"></span>**:TIMebase Command Subsystem**

# <span id="page-26-1"></span>**:TIMebase:SCALe**

## **Syntax**

:TIMebase:SCALe <scale\_value>

:TIMebase:SCALe?

#### **Description**

Set the scale of the main time base.

#### **Parameter**

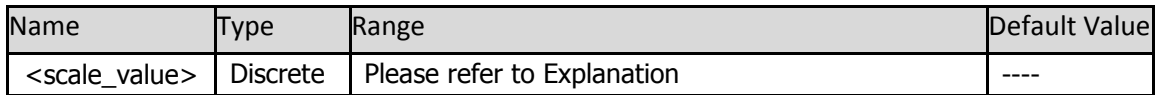

**Explanation**: Default to set the main time base.

**P1280** \ **P1290** \ **time base gear** {5ns | 10ns | 20ns | 50ns | 100ns | 200ns | 500ns | 1us | 2us | 5us | 10us | 20us | 50us | 100us | 200us | 500us | 1ms | 2ms | 5ms | 10ms | 20ms | 50ms | 100ms | 200ms | 500ms | 1s | 2s | 5s | 10s | 20s | 50s | 100s}

## P1285 \, time base gear

{2ns | 5ns | 10ns | 20ns | 50ns | 100ns | 200ns | 500ns | 1us | 2us | 5us | 10us | 20us | 50us | 100us | 200us | 500us | 1ms | 2ms | 5ms | 10ms | 20ms | 50ms | 100ms | 200ms | 500ms | 1s | 2s | 5s | 10s | 20s | 50s | 100s}

## **Return format**

The query returns the horizontal scale in character string.

## **Example**

The command below sets the horizontal scale of channel 1 to 200us/div. :TIMebase:SCALe 200us The query below returns"200us"。 :TIMebase:SCALe?

# <span id="page-27-0"></span>**:TIMebase:HOFFset**

## **Syntax**

:TIMebase:HOFFset <value> :TIMebase:HOFFset?

## **Description**

Set the Horizontal offset of the time base.

## **Parameter**

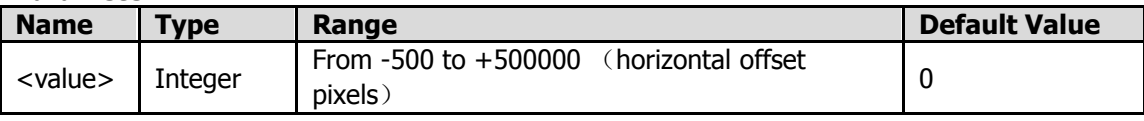

#### **Return Format**

The query returns the offset in character string.

#### **Explanation**

Each div consists of 50 pixels along the horizontal direction. If the current main time base is 500us/div, and suppose the horizontal offset pixels are 100(that is 2div), then the horizontal offset time is 1.000ms. When timebase under slow mode, this command is invalid, it is only available when timebase under non-slow mode.

## **Example**

The command below sets the horizontal offset of channel1 to 50. :TIMebase:HOFFset 50 The query returns horizontal offset pixels. :TIMebase:HOFFset?

# <span id="page-27-1"></span>**:FFT Command Subsystem**

# <span id="page-27-2"></span>**:FFT:DISPlay <bool>**

#### **Syntax**

:FFT:DISPlay <bool> :FFT:DISPlay?

## **Description**

Turn the display of FFT on or off.

#### **Parameter**

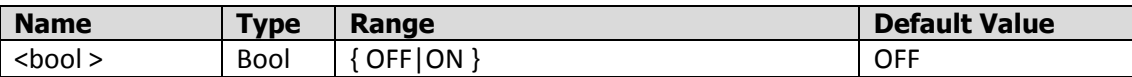

## **Return Format**

The query returns "ON" or "OFF".

## **Example**

The command below turns the display of FFT on. :FFT:DISPlay ON

**22**

The query returns "OFF"。 :FFT:DISPlay?

# <span id="page-28-0"></span>**:FFT: FREQbase<hz>**

## **Syntax**

:FFT: FREQbase< hz > :FFT: FREQbase?

## **Description**

Set the center frequency of the FFT spectrum.

## Parameter

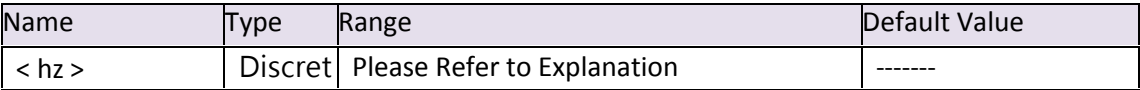

## **Explanation:**

**P1**280 **FFT** center frequency {0.05Hz |0.1Hz | 0.25Hz | 0.5Hz | 1Hz | 2.5Hz |5Hz| 10Hz| 25Hz| 50Hz | 100Hz | 250Hz | 500Hz | 1KHz | 2.5KHz | 5KHz | 10KHz | 25KHz | 50KHz | 125KHz | 250KHz | 500KHz | 1.25KHz | 2.5KHz | 5MHz | 12.5MHz | 25MHz | 50MHz |100MHz |200MHz | 400MHz | 800MHz }

## P1285**85 FFT** center frequency

{0.05Hz |0.1Hz | 0.25Hz | 0.5Hz | 1Hz | 2.5Hz |5Hz|10Hz|25Hz|50Hz | 100Hz | 250Hz | 500Hz | 1KHz | 2.5KHz | 5KHz | 10KHz | 25KHz | 50KHz | 125KHz | 250KHz | 500KHz | 1.25KHz | 2.5KHz | 5MHz | 12.5MHz | 25MHz | 50MHz | 100MHz | 200MHz | 400MHz | 800MHz | 1.6GHz }

## P1290 FFT center frequency

{0.125Hz | 0.25Hz | 0.625Hz | 1.25Hz | 2.5Hz |6.25Hz | 12.5Hz | 25Hz | 50Hz | 62.5Hz | 125Hz | 250Hz | 625Hz | 1.25KHz |2.5KHz | 6.25KHz | 12.5KHz | 25KHz |62.5KHz| 125KHz | 250KHz | 625KHz | 1.25MHz|2.5MHz | 5MHz }

## **Return format**

The query returns the frequency value in character string.

## **Example**

The command below sets the center frequency of the FFT spectrum to 10 MHz. :FFT: FREQbase 10MHz The query returns "10MHz". :FFT: FREQbase?

# <span id="page-29-0"></span>**:FFT:SOURce<source>**

## **Syntax**

:FFT:SOURce <source> :FFT:SOURce?

## **Description**

Select the signal source of FFT operation.

## **Parameter**

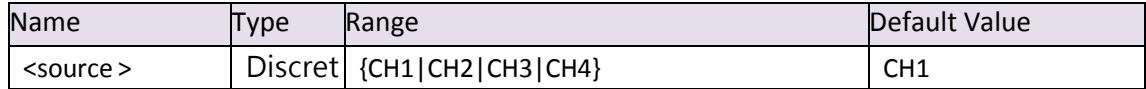

## **Explanation**

For one-channel oscilloscope, the Range is  $\{1\}$ . For two-channel oscilloscope, the Range is {1|2}. For four-channel oscilloscope, the Range is {1|2|3|4}.

## **Return Format**

The query returns "CH1", "CH2","CH3" or "CH4".

## **Example**

The command below selects channel 1 as the signal source. :FFT:SOURce CH1 The query below returns "CH1". :FFT:SOURce?

# <span id="page-29-1"></span>**:FFT:FORMat VRMS <vrms\_scale>**

## **Syntax**

:FFT:FORMat VRMS <vrms\_scale> :FFT:FORMat?

## **Description**

Set the VRMS scale of FFT.

## **Parameter**

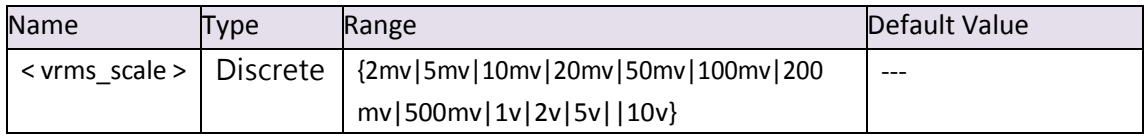

**Description** Parameter should be numeric without unit, default unit for voltage is V. **Return format** The query returns VRMS or DB.

## **Example**

The command below select VRMS as FFT format, and set VRMS scale to 0.5V, ie. 500mV :FFT:FORMat VRMS 0.5 The query below returns VRMS. :FFT:FORMat?

# <span id="page-30-0"></span>**:FFT:FORMat DB <dB\_scale>**

## **Syntax**

:FFT:FORMat DB <dB\_scale> :FFT:FORMat?

## **Description**

Set the DB scale of FFT.

## **Parameter**

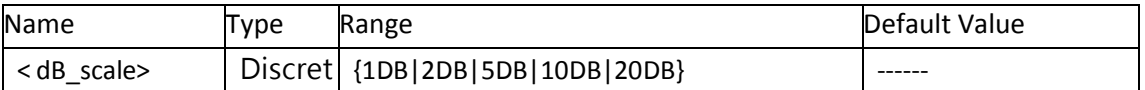

## **Explanation**

The query returns DB.

## **Return format**

The command below select DB as FFT format, and set 2DB. :FFT:FORMat DB 2DB The query returns DB. :FFT:FORMat?

# <span id="page-30-1"></span>**:FFT:WINDow <item>**

**Syntax** :FFT:WINDow <item> :FFT:WINDow?

**Description**

Select the window function of FFT operation.

#### **Parameter**

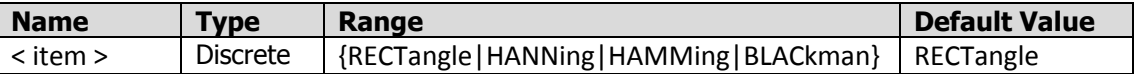

## **Return Format**

The query returns "RECT"、"HANN'、"HAMM" or "BLAC".

#### **Example**

The command below selects RECTangle. :FFT:WINDow RECTangle The query returns " RECTangle". :FFT:WINDow?

## <span id="page-31-0"></span>**:FFT:ZONE<factor>**

#### **Syntax**

:FFT:ZONE <factor> :FFT:ZONE?

#### **Description**

Select the scaling of FFT operation.

#### **Parameter**

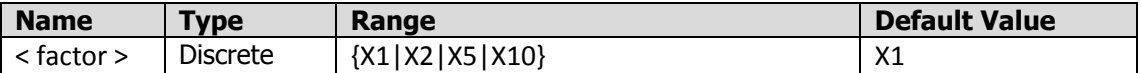

## **Return Format**

The query returns X1、X2、X5 or X10.

#### **Example**

The command below sets "X5" as the scaling. :FFT:ZONE X5 The query returns "X5". :FFT:ZONE?

# <span id="page-31-1"></span>**:CHANnel Command Subsystem**

# <span id="page-31-2"></span>**:CHANnel:DISPlay**

**Syntax** :CHANnel<n>:DISPlay <bool> :CHANnel<n>:DISPlay?

## **Description**

Turn the display of the channel on or off.

#### **Parameter**

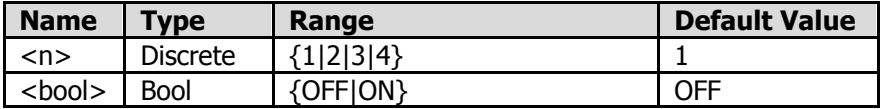

#### **Explaination**

For one-channel oscilloscope, the range is  $\{1\}$ . For two-channel oscilloscope, the range is {1|2}. For four-channel oscilloscope, the range is {1|2|3|4}.

#### **Return Format**

The query returns "OFF"or"ON"。

#### **Example**

The command below turns the display of channel1 on. :CHANnel1:DISPlay ON The query returns "ON".<br>:CHANnel1:DISPlay?

# <span id="page-32-0"></span>**:CHANnel:COUPling**

#### **Syntax**

:CHANnel<n>:COUPling <coupling> :CHANnel<n>:COUPling?

#### **Description**

Set the coupling mode of the channel to "AC", "DC" or "GND".

#### **Parameter**

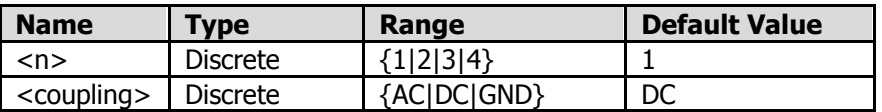

#### **Explaination**

For one-channel oscilloscope, the range is  $\{1\}$ . For two-channel oscilloscope, the range is  $\{1|2\}$ . For four-channel oscilloscope, the range is {1|2|3|4}.

#### **Return Format**

The query returns "AC", "DC" or "GND".

#### **Example**

The command below sets the input coupling mode of channel 1 to "DC". :CHANnel1:COUPling DC The query returns "DC" 。 :CHANnel1:COUPling?

# <span id="page-32-1"></span>**:CHANnel:PROBe**

**Syntax** :CHANnel<n>:PROBe <atten> :CHANnel<n>:PROBe?

#### **Description**

Set the attenuation ratio of the probe.

#### **Parameter**

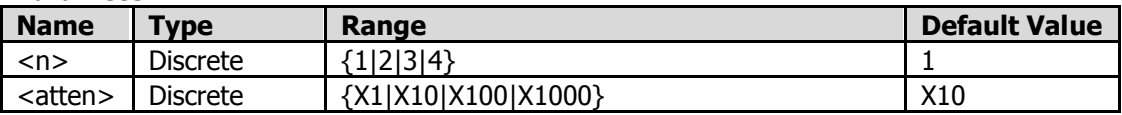

#### **Explaination**

For one-channel oscilloscope, the range is  $\{1\}$ . For two-channel oscilloscope, the range is {1|2}. For four-channel oscilloscope, the range is {1|2|3|4}.

#### **Return Format**

The query returns"X1"、"X10"、"X100"or"X1000".

#### **Example**

The command below sets the attenuation ratio of the probe connected to channel1 to 10. :CHANnel1:PROBe X10 The query returns  $"X10"$  。 :CHANnel1:PROBe?

# <span id="page-33-0"></span>**:CHANnel:SCALe**

#### **Syntax**

:CHANnel<n>:SCALe <scale> :CHANnel<n>:SCALe?

#### **Description**

Set the vertical scale of the specified waveform display.

#### **Parameter**

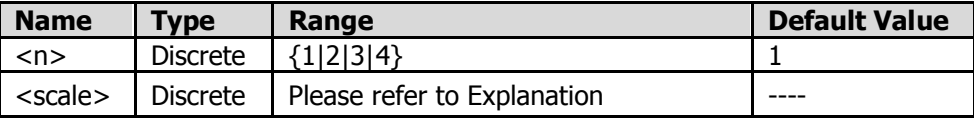

## **Explaination**

For one-channel oscilloscope, the range is  $\{1\}$ . For two-channel oscilloscope, the range is {1|2}. For four-channel oscilloscope, the range is {1|2|3|4}.

## **Scale range under probe rate X1**

P1280, P1290: {5mv|10mv|20m v|50mv|100mv|200m v|500mv|1v|2v|5v}

P 1285:

{2mv|5mv|10mv|20m v|50mv|100mv|200m v|500mv|1v|2v|5v}

## **Scale range under probe rate besides X1**

The value should be adjusted according to probe rate, each scale value multiply the probe rate results in the real scale value. For example, 500mv/div at X1 rate, 5v/div at X10 rate, 50v/div at X100 rate, 500v/div at X1000 rate.

#### **Return Format**

The query returns the vertical scale in character string.

#### **Example**

The command below sets the vertical scale of channel 1 to 500mV/div. The default unit for voltage is volt(v). :CHANnel1:SCALe 0.5 The query returns  $"0.5"$  . :CHANnel1:SCALe?

# <span id="page-34-0"></span>**:CHANnel:OFFSet**

## **Syntax**

:CHANnel<n>:OFFSet <offset> :CHANnel<n>:OFFSet?

#### **Description**

Set the vertical offset of the specified waveform display.

#### **Parameter**

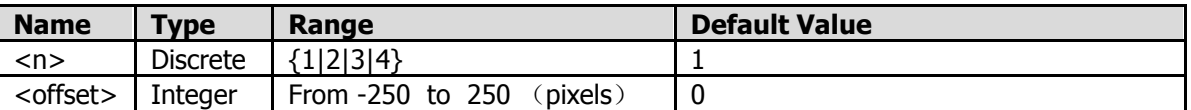

#### **Explanation**

Each div consists of 25 pixels,if vertical offset is 20,then it means 20/25= 0.8div

#### **Return Format**

The query returns the offset value in character string.

#### **Example**

The command below sets the vertical offset of channel 1 to 25 pixels, one div is 25 pixels.

:CHANnel1:OFFSet 25 The query below returns 25pixels. :CHANnel1:OFFSet?

# <span id="page-34-1"></span>**:CHANnel:HARDfreq?**

#### **Syntax** :CHANnel[n]: HARDfreq?

#### **Description**

To query hardware frequency value of specified channel.

## **Return format**

The query returns the frequency value in character string.

#### **Example**

The query below returns hardware frequency value of channel 1. :CHANnel1: HARDfreq?

# <span id="page-35-0"></span>**:CHANnel:INVerse**

## **Syntax**

:CHANnel[n]: INVerse <bool> :CHANnel[n]: INVerse?

## **Description**

**Query or set waveform inverse of specified channel.**

#### **Return format**

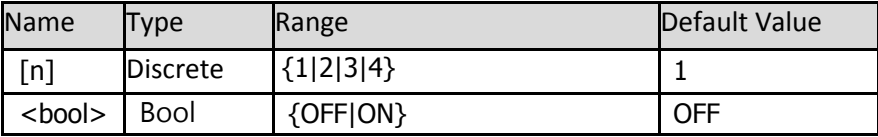

## **Description**

For one-channel oscilloscope, the range is  $\{1\}$ . For two-channel oscilloscope, the range is {1|2}. For four-channel oscilloscope, the range is {1|2|3|4}.

## **Return format**

The query returns "OFF" or "ON".

## **Example**

**The command below turns on waveform inverse of channel 1.**

:CHANnel1: INVerse ON The query below returns "ON".

:CHANnel1: INVerse?

# <span id="page-35-1"></span>**:LANCommand Subsystem**

# <span id="page-35-2"></span>**:LAN:IPADdress**

**Syntax**

:LAN:IPADdress <string> :LAN:IPADdress?

#### **Description**

Set the IP address of the instrument.

#### **Parameter**

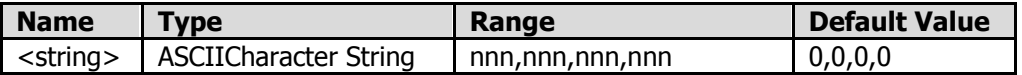

#### **Explanation**

When setting the <string>, the range of the first nnn is from 0 to 223 (except 127) and the ranges of the other three nnn are from 0 to 255.

#### **Return Format**

The query returns the current IP address in character string.

#### **Example**

The command below sets the IP address to: 192.168.1.80。 :LAN:IPADdress 192.168.1.80 The query returns"192.168.1.80"。 :LAN:IPADdress?

# <span id="page-36-0"></span>**:LAN:PORT**

#### **Syntax**

:LAN:PORT <value> :LAN:PORT?

#### **Description**

Distribute a port for the instrument.

#### **Parameter**

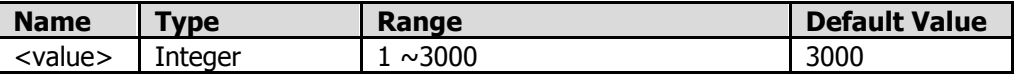

#### **Explanation**

When setting the <value>, the range of the port is from 1 to 3000.

#### **Return Format**

The query returns the current port value in character string.

#### **Example**

The command below sets the port value to:3000。 :LAN:PORT 3000

The query returns "3000" · :LAN:PORT?

# <span id="page-36-1"></span>**:LAN:GATeway**

**Syntax**

:LAN:GATeway <string> :LAN:GATeway?

#### **Description**

Distribute a gateway for the instrument.

#### **Parameter**

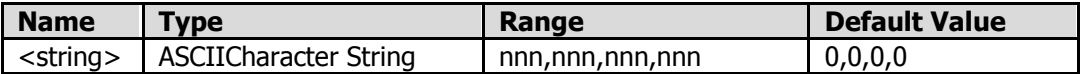

#### **Explanation**

When setting the <string>, the range of the first nnn is from 0 to 223 (except 127) and the ranges of the other three nnn are from 0 to 255.

#### **Return Format**

The query returns the current gateway in character string.

#### **Example**

The command below sets the gateway to:192.168.1.1。 :LAN:GATeway 192.168.1.1 The query returns " $192.168.1.1"$ .

:LAN:GATeway?

# <span id="page-37-0"></span>**:LAN:SMASk**

**Syntax**

:LAN:SMASk <string> :LAN:SMASk?

#### **Description**

Distribute a subnet mask for the instrument.

#### **Parameter**

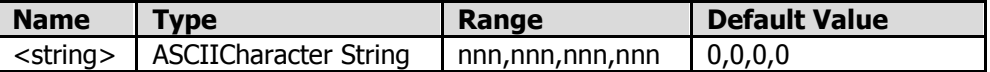

#### **Explanation**

When setting the <string>, the range of each nnn is from 0 to 255.

#### **Return Format**

The query returns the current subnet mask in character string.

#### **Example**

The command below sets the subnet mask to: 255.255.255.0. :LAN:SMASk 255,255,255,0 The query returns "255.255.255.0"。 :LAN:SMASk?

# <span id="page-37-1"></span>**:LAN:RESTart**

## **Syntax**

:LAN:RESTart <switch>

#### **Description**

Restart the oscilloscope.

#### **Parameter**

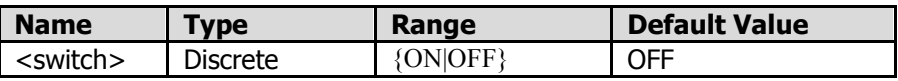

#### **Explanation**

After setting net parameters, send ":LAN:RESTart ON" and close the SCPI interface. After automatic restart, enter SCPI again. By query, the new net parameters would be those you set.

# <span id="page-38-0"></span>**:TRIGger Command Subsystem**

# <span id="page-38-1"></span>**:TRIGger:TYPE<type>**

## **Syntax**

:TRIGger:TYPE <type> :TRIGger:TYPE?

#### **Description**

Select the trigger type.

#### **Parameter**

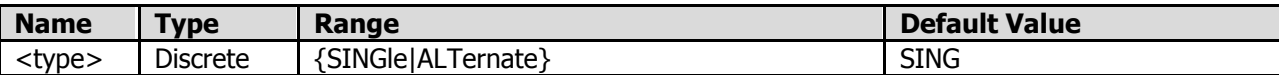

## **Return Format**

The query returns the current trigger type.

#### **Example**

The command below selects slope trigger. :TRIGger:TYPE SINGle The query below returns "SINGle". :TRIGger:TYPE?

# <span id="page-38-2"></span>**:TRIGger:MODE<mode>**

#### **Syntax**

:TRIGger:MODE <mode> :TRIGger:MODE?

## **Description**

Select the trigger mode.

#### **Parameter**

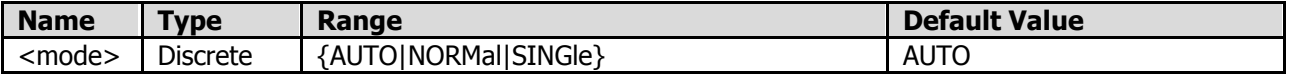

#### **Return Format**

The query returns the current trigger mode. When ALT, the trigger mode can only be AUTO.

#### **Example**

The command below selects normal as trigger mode. :TRIGger:MODE NORMal The query below returns "NORMal". :TRIGger:MODE?

# <span id="page-39-0"></span>**:TRIGger:SINGle<Smode>**

#### **Syntax**

:TRIGger:SINGle <Smode> :TRIGger:SINGle?

#### **Description**

Select the trigger type edge or video under single trigger.

#### **Parameter**

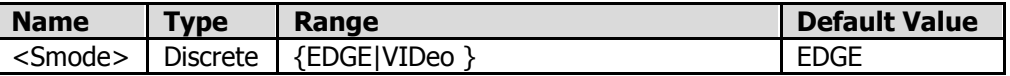

#### **Return Format**

The query returns "EDGE" or " VIDeo".

#### **Example**

The command below selects "VIDeo" as trigger type under single trigger. :TRIGger:SINGle VIDeo The query below returns "VIDeo". :TRIGger:SINGle?

# <span id="page-39-1"></span>**:TRIGger:ALT <Amode>**

#### **Syntax**

:TRIGger:ALT <mode> :TRIGger:ALT?

#### **Description**

Select the trigger type edge or video under ALT trigger.

#### **Parameter**

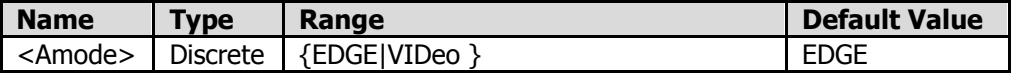

#### **Return Format**

The query returns "EDGE" or " VIDeo".

**Example** The command below selects "VIDeo" as trigger type under ALT trigger. :TRIGger:ALT VIDeo

**34**

The query below returns "VIDeo". :TRIGger:ALT?

# <span id="page-40-0"></span>**:TRIGger:SINGle:EDGE**

## <span id="page-40-1"></span>**:TRIGger:SINGle:EDGE:SOURce**

#### **Syntax**

:TRIGger:SINGle:EDGE:SOURce <source> :TRIGger:SINGle:EDGE:SOURce?

#### **Description**

Select the source under SINGle EDGE trigger.

#### **Parameter**

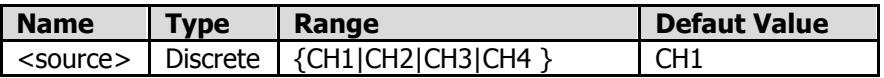

#### **Return Format**

For one-channel oscilloscope, the query returns "CH1". For two-channel oscilloscope, the query returns "CH1" or "CH2". For four-channel oscilloscope, the query returns "CH1", "CH2", "CH3" or "CH4".

#### **Example**

The command below selects "CH2" as the source under SINGle EDGE trigger. :TRIGger:SINGle:EDGE:SOURce CH2 The query below returns "CH2". :TRIGger:SINGle:EDGE:SOURce?

## <span id="page-40-2"></span>**:TRIGger:SINGle:EDGE:SLOPe**

#### **Syntax**

:TRIGger:SINGle:EDGE:SLOPe <slope> :TRIGger:SINGle:EDGE:SLOPe?

#### **Description**

Select the slope under SINGle EDGE trigger.

#### **Parameter**

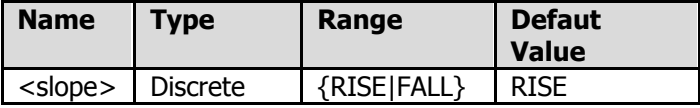

#### **Return Format**

The query returns "RISE " or "FALL".

#### **Example**

The command below selects "FALL" as the slope under SINGle EDGE trigger. :TRIGger:SINGle:EDGE:SLOPe FALL The query below returns "FALL".

**35**

:TRIGger:SINGle:EDGE:SLOPe?

# <span id="page-41-0"></span>**:TRIGger:SINGle:EDGE:LEVel**

#### **Syntax**

:TRIGger:SINGle:EDGE:LEVel <level> :TRIGger:SINGle:EDGE:LEVel?

## **Description**

Set the trigger level under SINGle EDGE trigger. And the unit is in accordance with the current unit of the voltage.

#### **Parameter**

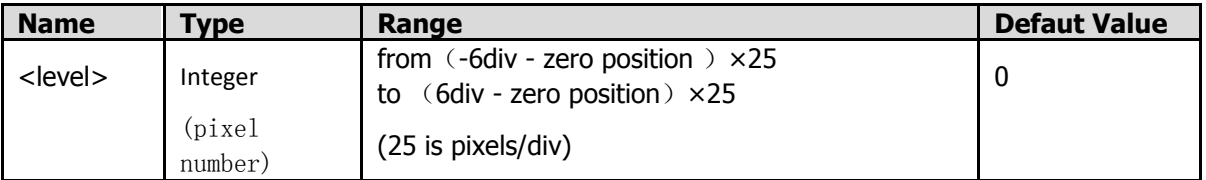

## **Explanation**

Each div consists of 25 pixels along the vertical direction. If the query returns "20" for trigger level, which means 0.8div, and if the vertical scale is 1v/div, then the trigger level would be 0.8v,that is 800mv.

Here are the calculation steps. 20pixels /25pixels=0.8div 0.8div  $*$  1v/div = 0.8v

## **Return Format**

The query returns the pixels number of the trigger level in character string.

## **Example**

The command below sets "25" as the trigger level under SINGle EDGE trigger.

:TRIGger:SINGle:EDGE:LEVel 25 The query returns "25". :TRIGger:SINGle:EDGE:LEVel?

# <span id="page-41-1"></span>**:TRIGger:SINGle:VIDeo**

## <span id="page-41-2"></span>**:TRIGger:SINGle:VIDeo:SOURce**

**Syntax**

:TRIGger:SINGle:VIDeo:SOURce <source> :TRIGger:SINGle:VIDeo:SOURce?

#### **Description**

Select the source under SINGle VIDeo trigger.

#### **Parameter**

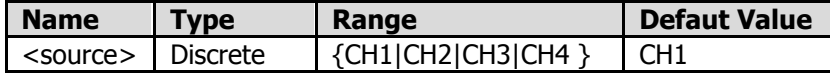

#### **Return Format**

For one-channel oscilloscope, the query returns "CH1".

For two-channel oscilloscope, the query returns "CH1" or "CH2".

For four-channel oscilloscope, the query returns "CH1", "CH2", "CH3" or "CH4".

#### **Example**

The command below selects "CH2" as the source under SINGle VIDeo trigger.

:TRIGger:SINGle:VIDeo:SOURce CH2

The query below returns "CH2".

:TRIGger:SINGle:VIDeo:SOURce?

## <span id="page-42-0"></span>**:TRIGger:SINGle:VIDeo:MODU**

#### **Syntax**

:TRIGger:SINGle:VIDeo:MODU <standard> :TRIGger:SINGle:VIDeo:MODU?

#### **Description**

Select video standard under SINGle VIDeo trigger.

#### **Parameter**

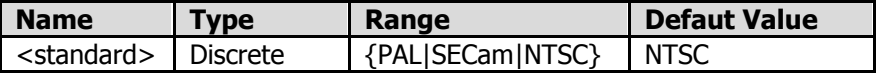

#### **Return Format**

The query returns"PAL","SECam" or "NTSC".

#### **Example**

The command below select "NTSC" as the video standard under SINGle VIDeo trigger. :TRIGger:SINGle:VIDeo:MODU NTSC The query below returns "NTSC". :TRIGger:SINGle:VIDeo:MODU?

## <span id="page-42-1"></span>**:TRIGger:SINGle:VIDeo:SYNC**

#### **Syntax**

:TRIGger:SINGle:VIDeo:SYNC <mode> :TRIGger:SINGle:VIDeo:SYNC?

**37**

#### **Description**

Select the Synchronization Type among LINE,FIELD,ODDField,EVENfield or LNUMber under SINGle VIDeo trigger.

#### **Parameter**

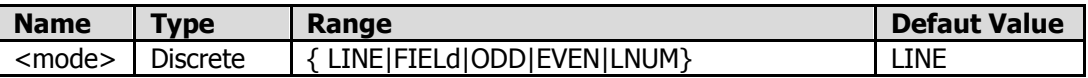

#### **Return Format**

The query returns "LINE"、"FIELd"、"ODD"、"EVEN"or "LNUM".

#### **Example**

The command below select "ODD" as the Synchronization Type under SINGle VIDeo trigger. :TRIGger:SINGle:VIDeo:SYNC ODD :TRIGger: SINGle: VIDeo: SYNC?

## <span id="page-43-0"></span>**:TRIGger:SINGle:VIDeo:LNUM**

#### **Syntax**

:TRIGger:SINGle:VIDeo:LNUM<line> :TRIGger:SINGle:VIDeo:LNUM?

#### **Description**

Set line number under SINGle VIDeo trigger when the synchronization type is "LNUM".

#### **Parameter**

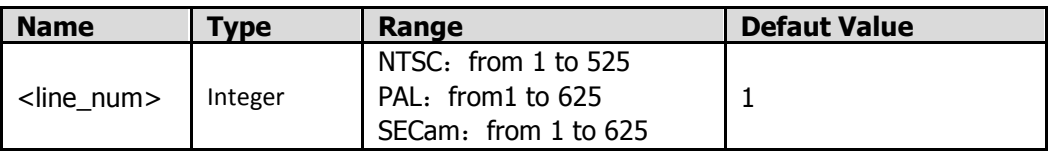

#### **Return Format**

The query returns line number in character string under SINGle VIDeo trigger. And the source defaults to the current source.

#### **Example**

The command below sets "100" as the Line number under SINGle VIDeo trigger.

:TRIGger:SINGle:VIDeo:LNUM100

The query below returns"100"。

:TRIGger:SINGle:VIDeo:LNUM?

# <span id="page-43-1"></span>**:TRIGger:ALT:EDGE**

## <span id="page-43-2"></span>**:TRIGger:ALT:EDGE:SOURce**

**38**

#### **Syntax**

:TRIGger:ALT:EDGE:SOURce <source> :TRIGger:ALT:EDGE:SOURce?

#### **Description**

Select the source under ALT EDGE trigger.

#### **Parameter**

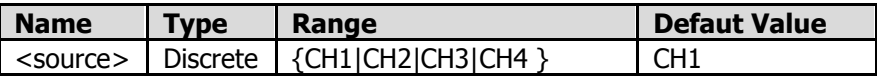

#### **Return Format**

For one-channel oscilloscope, the query returns "CH1".

For two-channel oscilloscope, the query returns "CH1" or "CH2".

For four-channel oscilloscope, the query returns "CH1", "CH2", "CH3" or "CH4".

#### **Example**

The command below selects "CH2" as the source under ALT EDGE trigger. :TRIGger:SINGle:EDGE:SOURce CH2 The query below returns "CH2". :TRIGger:SINGle:EDGE:SOURce?

## <span id="page-44-0"></span>**:TRIGger:ALT:EDGE:SLOPe**

#### **Syntax**

:TRIGger:ALT:EDGE:SLOPe <slope> :TRIGger:ALT:EDGE:SLOPe?

## **Description**

Select the slope under ALT EDGE trigger.

#### **Parameter**

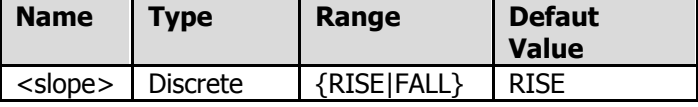

## **Return Format**

The query returns "RISE " or "FALL".

## **Example**

The command below selects "FALL" as the slope under ALT EDGE trigger.

:TRIGger:ALT:EDGE:SLOPe FALL

The query below returns "FALL".

:TRIGger:ALT:EDGE:SLOPe?

# <span id="page-44-1"></span>**:TRIGger:ALT:EDGE:LEVel**

**Syntax**

:TRIGger:ALT:EDGE:LEVel <level> :TRIGger:ALT:EDGE:LEVel?

#### **Description**

Set the trigger level under ALT EDGE trigger. And the unit is in accordance with the current unit of the voltage.

#### **Parameter**

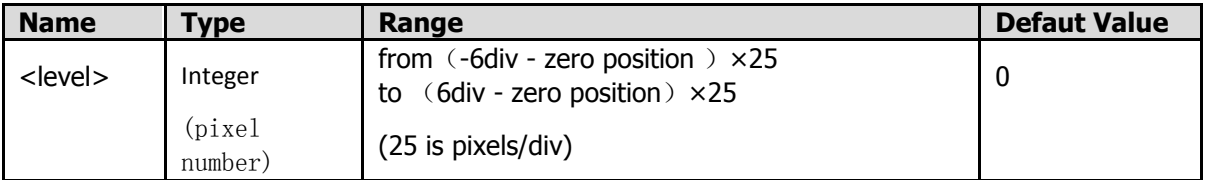

#### **Explanation**

Each div consists of 25 pixels along the vertical direction. If the query returns "20" for trigger level, which means 0.8div, and if the vertical scale is 1v/div, then the trigger level would be 0.8v,that is 800mv.

Here are the calculation steps. 20pixels /25pixels=0.8div 0.8div  $*$  1v/div = 0.8v

#### **Return Format**

The query returns the pixels number of the trigger level in character string.

#### **Example**

The command below sets "50" as the trigger level under ALT EDGE trigger.

:TRIGger:ALT:EDGE:LEVel 50 The query returns "50". :TRIGger:ALT:EDGE:LEVel?

# <span id="page-45-0"></span>**:TRIGger:ALT:VIDeo**

## <span id="page-45-1"></span>**:TRIGger:ALT:VIDeo:SOURce**

#### **Syntax**

:TRIGger:ALT:VIDeo:SOURce <source> :TRIGger:ALT:VIDeo:SOURce?

## **Description**

Select the source under ALT VIDeo trigger.

## **Parameter**

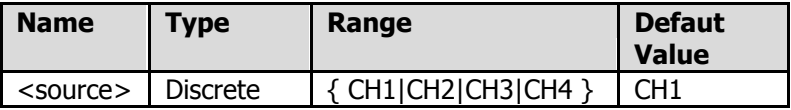

#### **Return Format**

For one-channel oscilloscope, the query returns "CH1".

For two-channel oscilloscope, the query returns "CH1" or "CH2". For four-channel oscilloscope, the query returns "CH1", "CH2", "CH3" or "CH4". Vedio trigger under ALT mode, only one channel is available.

#### **Example**

The command below selects "CH2" as the source under ALT VIDeo trigger. :TRIGger:ALT:VIDeo:SOURce CH2 The query below returns "CH2".<br>:TRIGger:ALT:VIDeo:SOURce?

## <span id="page-46-0"></span>**:TRIGger:ALT:VIDeo:MODU**

#### **Syntax**

:TRIGger:ALT:VIDeo:MODU <standard> :TRIGger:ALT:VIDeo:MODU?

#### **Description**

Select video standard under ALT VIDeo trigger.

#### **Parameter**

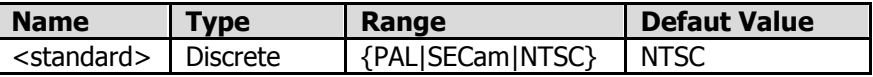

#### **Return Format**

The query returns"PAL","SECam" or "NTSC".

#### **Example**

The command below select "NTSC" as the video standard under ALT VIDeo trigger. :TRIGger:ALT:VIDeo:MODU NTSC The query below returns "NTSC". :TRIGger:ALT:VIDeo:MODU?

## <span id="page-46-1"></span>**:TRIGger:ALT:VIDeo:SYNC**

#### **Syntax**

:TRIGger:ALT:VIDeo:SYNC <mode> :TRIGger:ALT:VIDeo:SYNC?

#### **Description**

Select the Synchronization Type among LINE,FIELD,ODDField,EVENfield or LNUMber under ALT VIDeo trigger.

#### **Parameter**

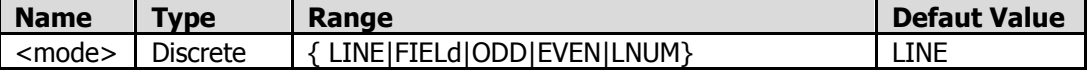

#### **Return Format**

The query returns "LINE"、"FIELd"、"ODD"、"EVEN"or "LNUM".

#### **Example**

The command below select "ODD" as the Synchronization Type under ALT VIDeo trigger. :TRIGger:ALT:VIDeo:SYNC ODD The query below returns"ODD". :TRIGger:ALT:VIDeo:SYNC?

# <span id="page-47-0"></span>**:TRIGger:ALT:VIDeo:LNUM**

## **Syntax**

:TRIGger:ALT:VIDeo:LNUM<line> :TRIGger:ALT:VIDeo:LNUM?

#### **Description**

Set line number uner ALT VIDeo trigger and the synchronization type is "LNUM".

#### **Parameter**

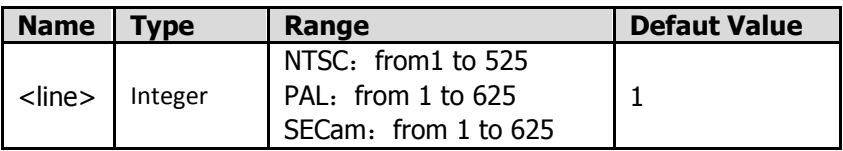

## **Return Format**

The query returns line number in character string under ALT VIDeo trigger. And the source defaults to the current source.

#### **Example**

The command below sets "100" as the Line number under ALT VIDeo trigger.

:TRIGger:ALT:VIDeo:LNUM100

The query below returns"100"。

:TRIGger:ALT:VIDeo:LNUM?